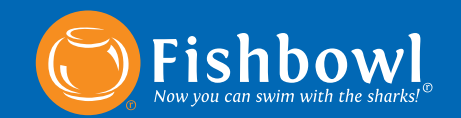

#### **Vol. 4, No. 3—April 2010**

# *Fishbowl Inventory 2010.3 Released!*

Fishbowl Inventory now automatically finds you the best deals from vendors, and Fishbowl Mobile Warehouse is even more powerful.

#### *Manage Vendor Cost Rules*

When you buy large quantities of inventory from suppliers, you can often get better per-item prices. That's a savings which goes directly to your bottom line! But when you need inventory soon, you may not have time to figure out the quantity needed to get the best volume discount. That's where Fishbowl comes in.

Fishbowl Inventory 2010.3 let's you manage all of your vendor price information so that you're sure to pay the lowest possible price every time! When creating a Purchase Order, Fishbowl will alert you if adding just a few more units will bring down your per-unit price and save you money. Also, every Purchase Order now displays the vendor's minimum order amounts. This helps you build and issue orders in volumes that save you money on shipping and freight. By taking advantage of volume discounts and setting dollar amount thresholds, you'll be sure to decrease your inventory costs.

Click the link below to view a quick overview of Fishbowl Inventory 2010.3 and its new features.

### 2010.3 Overview Video

### *More Powerful Mobile Warehouse*

Fishbowl Mobile Warehouse now includes a Move module that allows you to rearrange the location of inventory items in your warehouse on the go.

Inventory quickly becomes disorganized when location changes are made without updating Fishbowl Inventory. In Fishbowl Mobile Warehouse 2010.3, all location changes can be made on site and are instantly recorded to your database, saving you time and money. Move also works across multiple location groups, making it easy to move items from one warehouse to another.

Click below to watch a short overview of the new Move module in Fishbowl Mobile Warehouse.

**Move Module Video** 

### *Other Updates In 2010.3*

- Configurable parts can now be added to a PO, RMA or SO credit return.
- A shortage warning has been added to the MO finish wizard.
- Partially picked items are marked in the WO finish wizard.
- A New Production report was created.
- Check version option was added to the Right Click of the Fishbowl Server tray icon.
- When you follow the server link to check updates, you don't have to fill out the download form.

Follow this link to access the full release notes on the Fishbowl Documentation Wiki.

### **Full Release Notes**

### *Recommended Steps to Upgrade Fishbowl*

- *1.* On the Server computer, close the Fishbowl Client and exit the Fishbowl Server.
- *2.* Make a copy of your database (usually in the data folder in the Fishbowl directory). If you

have images or custom reports you will want to copy those as well.

- *3*. Install the new version of Fishbowl on the Server computer. Run the Fishbowl Server and wait until the database update is complete.
- *4.* Install the new version on all of the Client computers with the "Quick Client" option.

If you have questions about upgrading, call 800-774- 7085 ext. 3 or email support@fishbowlinventory.com

## **Email Support**

### *How to Download*

Click the lightning bolt in the top right corner of your Fishbowl Client or visit the update page on our website to download the latest version.

### **Visit Download Page**

If you have questions about getting the new version, call 800-774-7085 ext. 3 or email support@fishbowlinventory.com

*Thank you for being a Fishbowl Customer! We are here to serve you and to make your experience with Fishbowl as easy and pleasant as possible. For news and information about Fishbowl please visit our web site at www.fishbowlinventory.com*

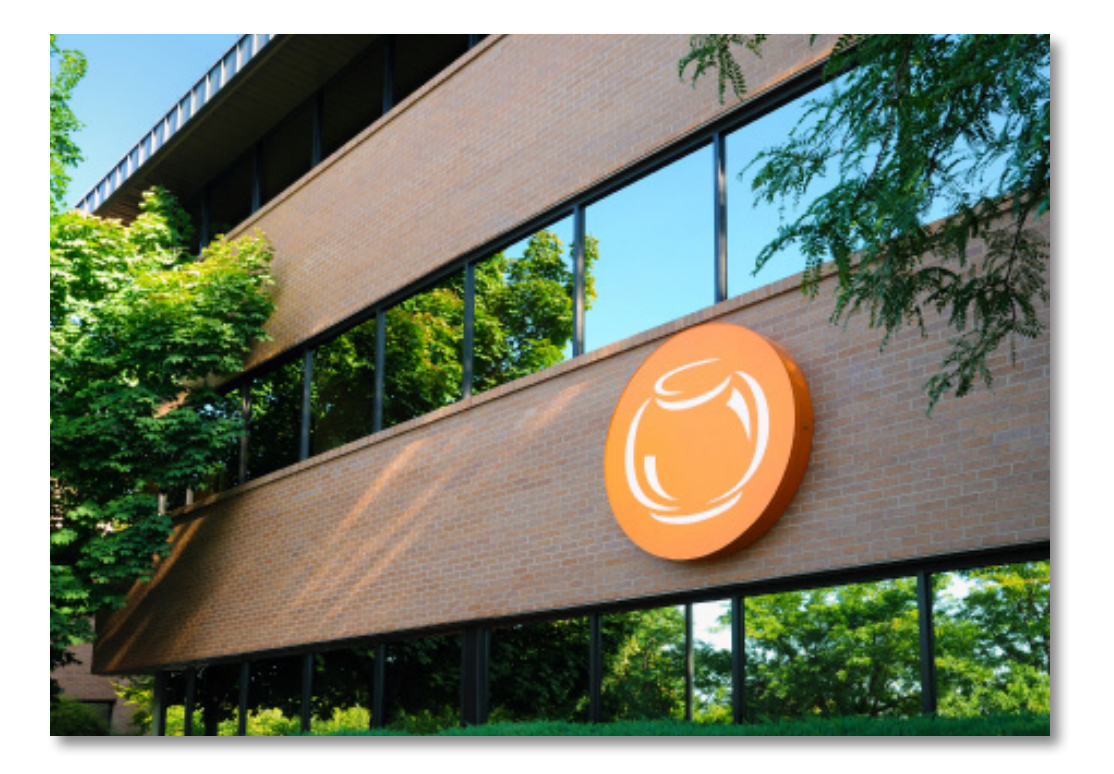

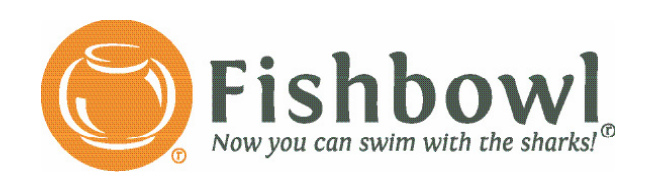

580 E Technology Ave, Suite C2500, Orem, UT 84097 Phone 801.932.1100 Toll Free 800.774.7085 *www.fishbowlinventory.com*

*Fishbowl, Fishbowl Inventory, and the Fishbowl logo are registered trademarks of Fishbowl. Intuit and QuickBooks are registered trademarks of Intuit, Inc.*